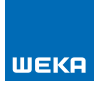

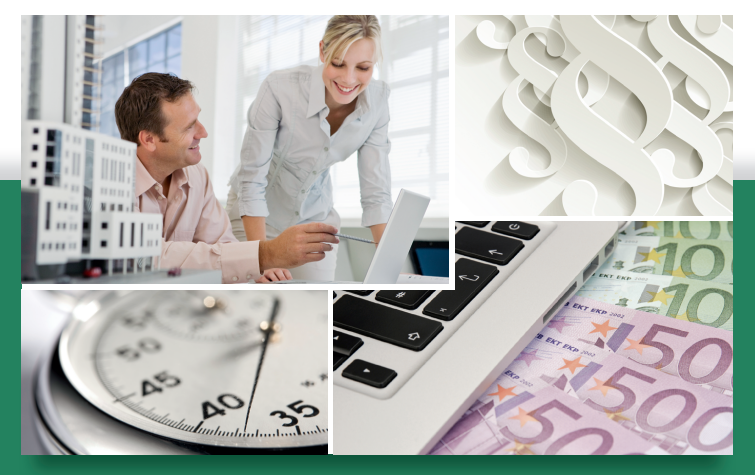

# **Honorarabrechnung** *leicht gemacht*

- Profitieren Sie von den erweiterten Filterfunktionen in den Übersichten von Projekten, Honoraransätzen und Rechnungen
- Deutlich mehr Transparenz und Nachvollziehbarkeit bei den Ausdrucken von Honorarangeboten
- Vereinfachter Zugriff auf archivierte Projekte
- Verbesserte Datensicherheit mit optimierten und erweiterten Datensicherungsfunktionen

## Die aktuellen Änderungen im Überblick

Noch mehr Übersicht: Nutzen Sie die neuen Filterfunktionen und stellen Sie Ihren Arbeitsbereich individuell ein.

#### **Profitieren Sie von den erweiterten Filterfunktionen in den Übersichten von Projekten, Honoraransätzen und Rechnungen**

Im neuen Update haben Sie die Möglichkeit, in den Übersichtsseiten über die neuen Filterfunktionen in den Spaltenköpfen jederzeit individuelle Ansichten zu erstellen. Sie können z.B. in der Rechnungsübersicht einfach einen Filter für ein Jahr setzen, um Ihren Rechnungsstand für das laufende Jahr jederzeit im Blick zu haben. Damit stehen Ihnen viele Optionen offen, wie z.B. eine Filterung von Angeboten nach Startdatum mit Anzeige von Honoraren, Filterung nach Beauftragten Leistungen mit Projektstart- und Projektendedatum und mit Anzeige der Honorare. Probieren Sie es einfach aus. Die Filter können jederzeit entfernt oder auch benutzerdefiniert neu angelegt werden.

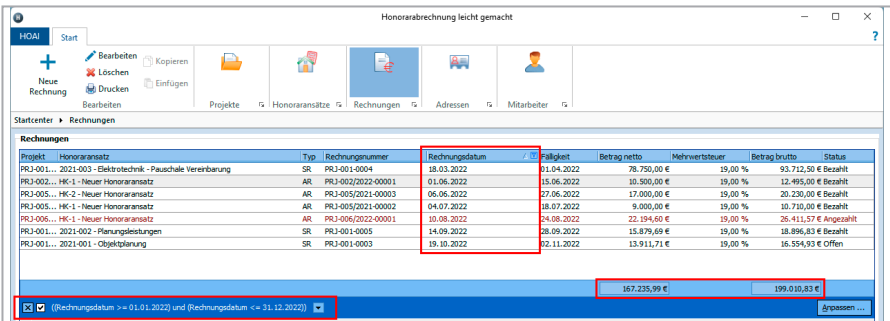

Beispiel: Erstellung eines Rechnungsfilters mit den Rechnungsstellungen für das laufende Jahr

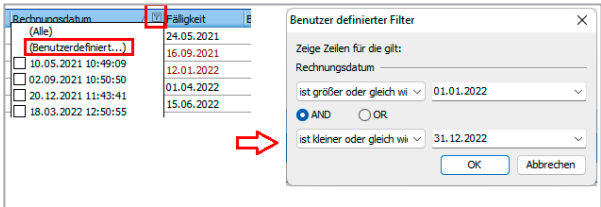

In der Projektübersicht haben Sie zusätzlich die Möglichkeit, die berechneten Honorarwerte in den Spalten "Vereinbart (Netto)", "Verrechnet (Netto)" und "Zahlungen (Netto)" nach Status der Honorarsätze ganz einfach zu filtern.

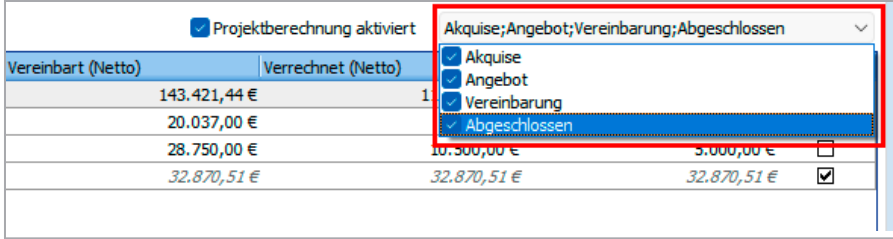

#### **Deutlich mehr Transparenz und Nachvollziehbarkeit bei den Ausdrucken von Honorarangeboten**

Ab sofort steht Ihnen in Ausdrucken der Honoraransätze nach HOAI ein neuer Druckbaustein "Teilleistungen" zur Verfügung.

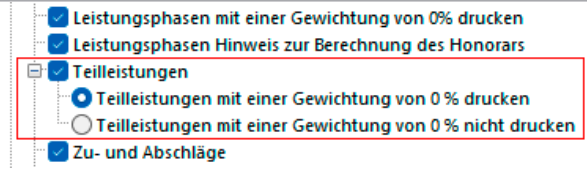

Die Teilleistungen werden unterhalb der Leistungsphasen im Bericht angeordnet. Jede Leistungsphase wird hier detailliert nach den Grundleistungen des Leistungsbildes aufgeschlüsselt. Auch die Detailinformationen sind so übersichtlich dargestellt und leicht nachvollziehbar.

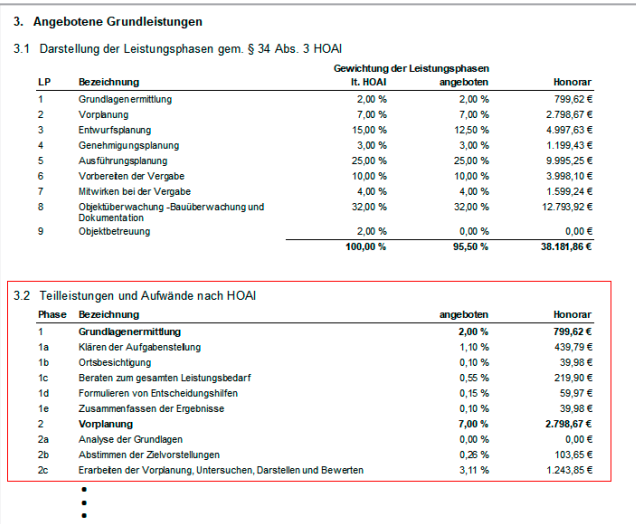

Der eigenständige Bericht der Teilleistungen steht Ihnen nach wie vor unter dem Register der Teilleistungen im Honoraransatz zur Verfügung. Dieser wurde um Druck- und Ausgabeoptionen erweitert.

### **Vereinfachter Zugriff auf archivierte Projekte**

In der Projektliste sind die Bereiche von aktiven und archivierten Projekten zusammengefasst worden. Archivierte Projekte sind kursiv dargestellt und haben in der neuen Spalte "Archiv" eine Kennzeichnung erhalten.

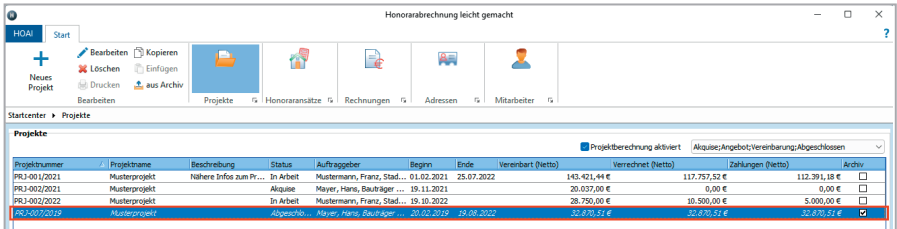

Über die neuen Spaltenfilterfunktionen können Sie jederzeit individuelle Ansichten erstellen und so die archivierten Projekte bei Bedarf ein- oder ausblenden.

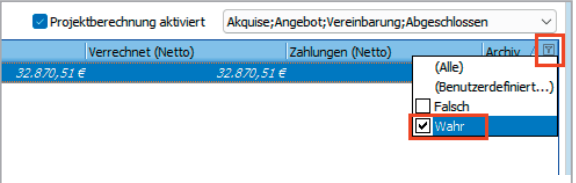

Ab sofort können auch die archivierten Projekte im Lesemodus geöffnet werden. So haben Sie jederzeit einen einfachen Zugriff für Recherchezwecke und können bei Bedarf auch die jeweils gewünschten Berichte abrufen.

#### **Verbesserte Datensicherheit durch optimierte und erweiterte Datensicherungsfunktionen**

Um Datenverlusten sicher vorzubeugen, haben wir die Datensicherungsfunktionen erweitert. Sie können neben der Datenbank mit allen Projekten ab sofort auch die für die Druckausgaben eingestellte Büroadresse mit den Fußzeilen und sämtliche erstellten Kostenermittlungen (Excel-Dateien) in einer Sicherungsdatei ablegen. Damit ist gewährleistet, daß auch diese Daten im Fall eines Systemausfalls verfügbar bleiben und im Bedarfsfall wiederhergestellt werden können.